## **Zoeken op datum**

U kunt video's of stilstaande beelden zoeken of afspelen op opnamedatums.

*1* Tik op "MENU".

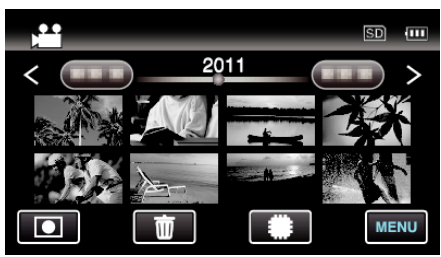

- Tik op  $\frac{4}{30}$  om het afspeelmedium te selecteren.
- 0 Het zoeken kan zowel gebeuren in de videostand als in de stilstaand beeld-stand.

\* Op de afbeelding wordt de videostand getoond.

*2* Tik op "DATUM ZOEKEN".

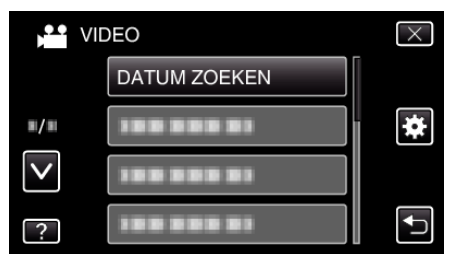

*3* Tik op een opnamedatum, en tik dan op "VOLGENDE".

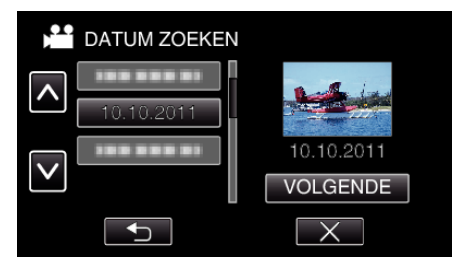

- 0 Tik opnieuw om de geselecteerde datum te annuleren.
- *4* Tik op het bestand om het afspelen te starten.

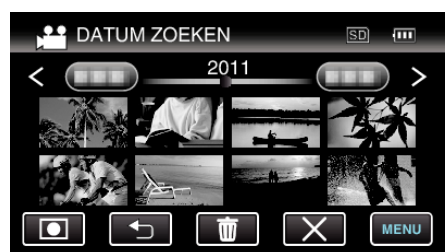

- 0 U kunt video's selecteren in de videostand, en stilstaande beelden in de stilstaand beeld-stand.
- 0 Alleen de bestanden die werden opgenomen op de geselecteerde datum worden weergegeven.
- $\bullet$  Tik op  $\times$  om te stoppen met zoeken en terug te keren naar het indexscherm (miniatuurweergave).

Bestanden van een geselecteerde datum wissen: Tik op  $\widehat{\mathbb{U}}$  op het indexscherm (miniatuurweergave) om ongewenste bestanden te wissen.